# **iPhone・iPadをご利用の方で、添付ファイルの拡張子が「.heic」の場合は、 以下の手順で一時的に設定変更をお願いします。 この設定変更後に撮影した画像は、拡張子が「.heic」から「.jpg」へ変更されます。**

## **①「設定」を選択する。 ②「カメラ」を選択する。**

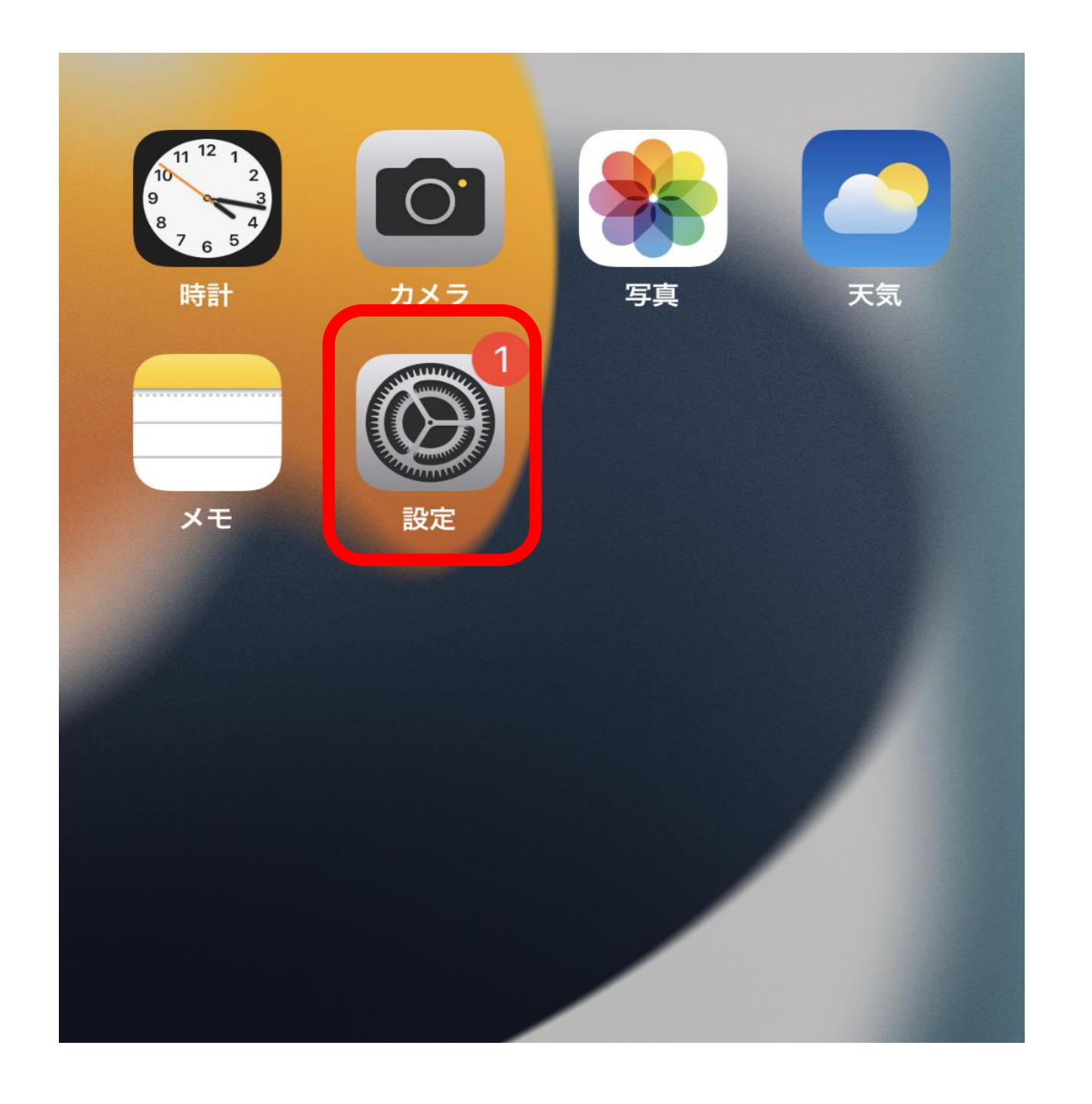

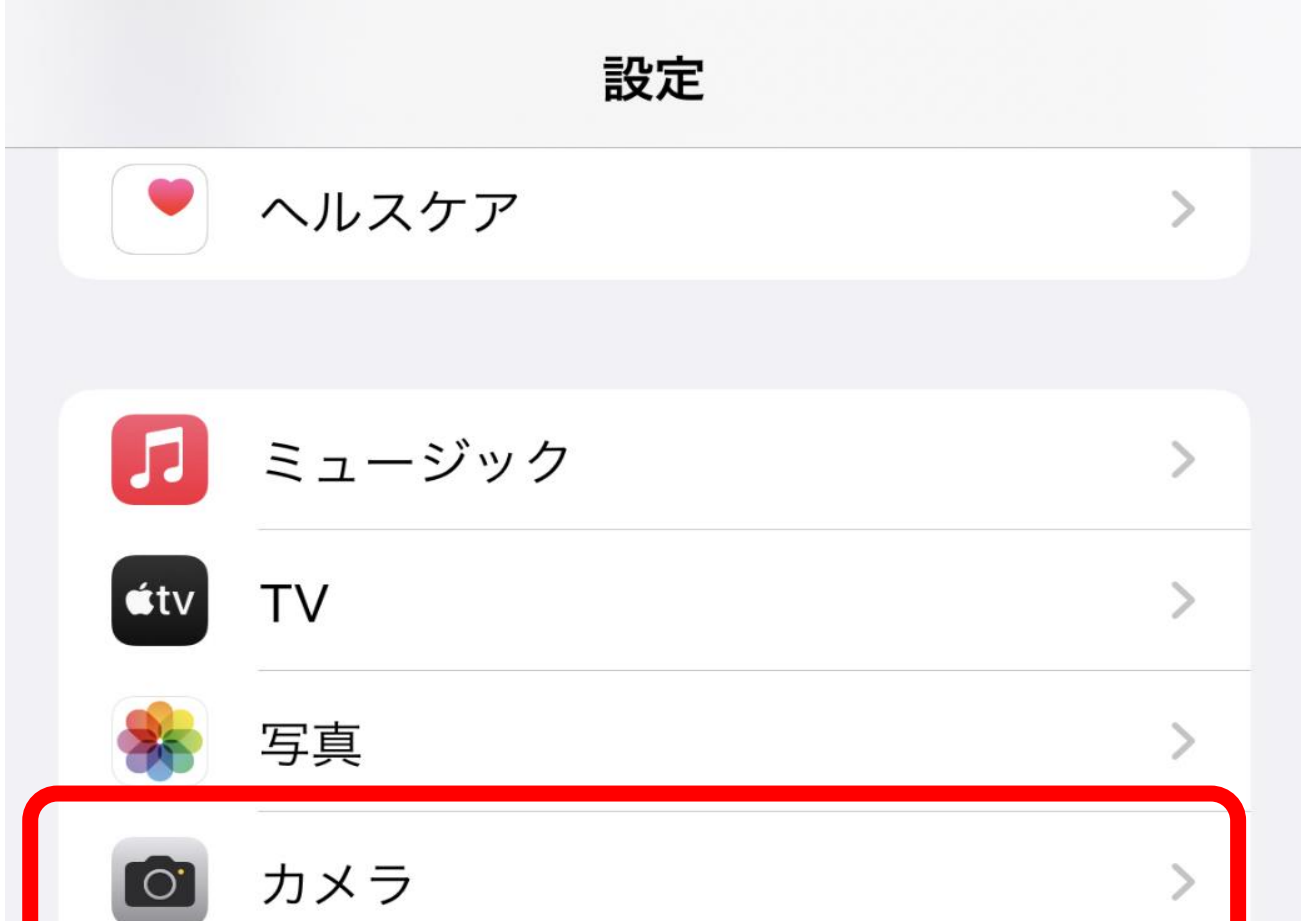

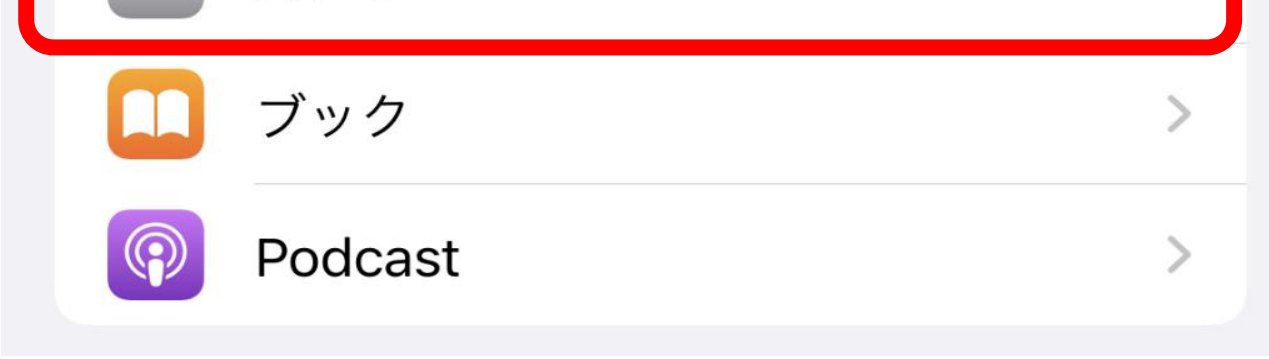

### **③「フォーマット」を選択する。 ④「互換性優先」を選択する。**

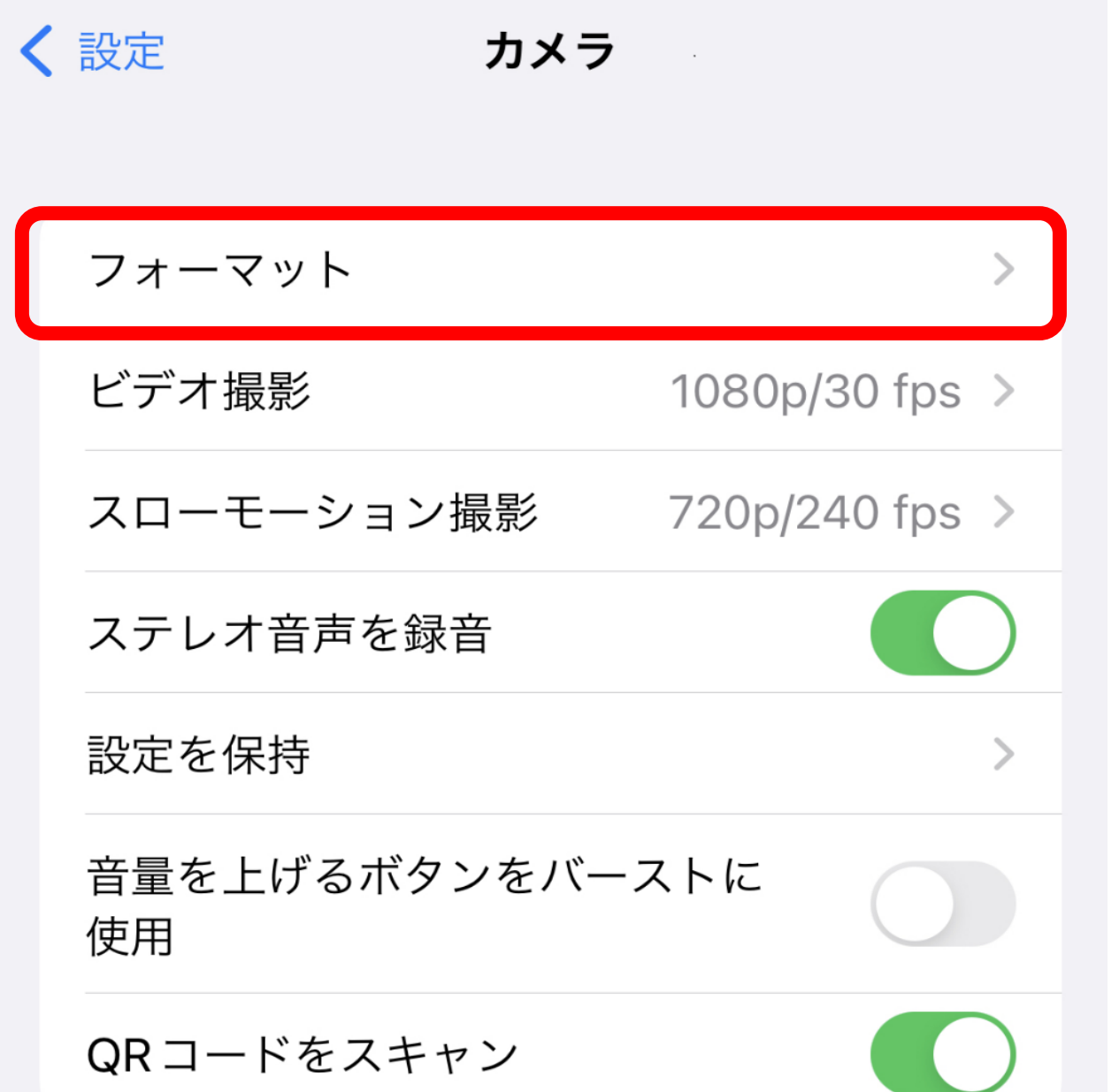

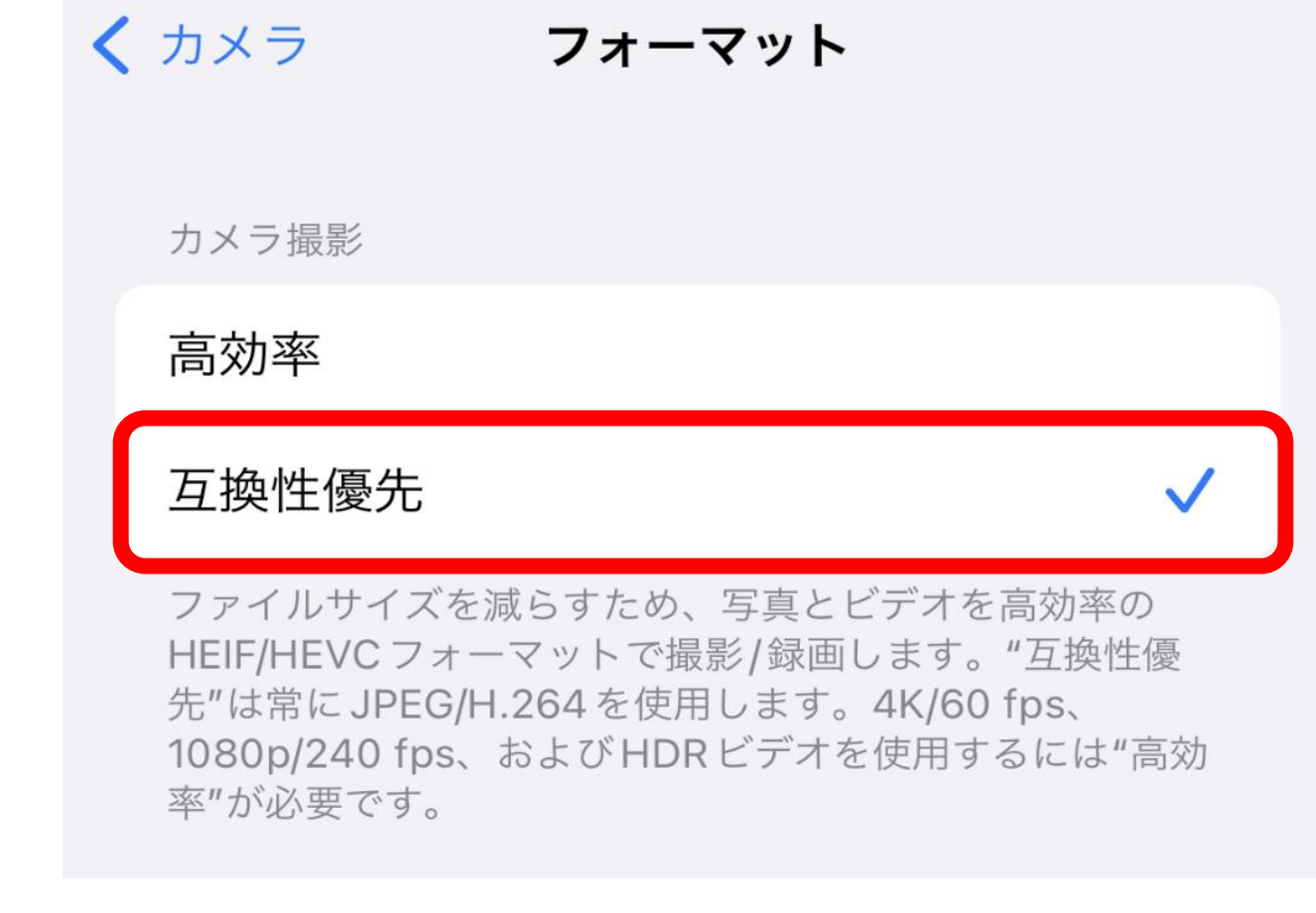

### 2022年11月版